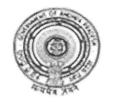

## ఇందిరా క్రాంతి పథం

## పట్టణ పేదరిక నిర్మూలన సంస్థ

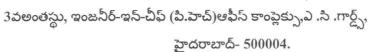

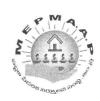

శ్రీమతి .అనితరామచంద్రన్ ,ఐ.ఎ.ఎస్,. మిషన్ డైరెక్టర్.

## ఉత్తరమునెం.657/ D2/ బంగారు తల్లి/ 2013-14తేది : 26 /07/2013

విషయము: మెప్మా-బంగారుతల్లి– వార్డ్ ల వారిగా ఎస్.ఎల్.ఎఫ్. నోటిఫికేషన్ – సీనియర్ ఎస్.ఎల్.ఎఫ్ ను గుర్తించుట –మరియు వాటి యొక్క సీవింగ్స్ బ్యాంక్ ఖాతా యొక్క సెంబర్ ను ఆన్ లైన్ ద్వారా తిరిగి సవరించుట- మరియు ఆమోదించుట కొరకు- సూచనల గురించి.

సందర్భము :1. G.O.Ms.No.307 dated 29.06.2013 issued by PR&RD.
2.ఉత్తరముసెం.657/ D2/ బంగారు తల్లీ/ 2013-14తేది :06 /07/2013, 08 /07/2013, 11 /07/2013,23.07.2013.

\*\*\*\*

పైన తెలిపిన సందర్భము 1 ప్రకారము బంగారు తల్లిపథకం ను రాష్ట్ర స్థాయి లో మెప్మా ద్వారా పట్టణ ప్రాంతములలో అమలు చేయుటకు నిర్ణయించడం జరిగినది. మరియు వార్డ్ స్థాయి లో మెప్మా ద్వారా ఎన్ను కొనబడిన స్లమ్ సమాఖ్య (ఎస్.ఎల్.ఎఫ్) ద్వారా అమలు పరచుటకు నిర్ణయించడం జరిగినది. ఈ పథకము 01.05.2013 నుండి పుట్టిన ఆడ పిల్లలకు వర్తిస్తుంది.

పైన తెలిపిన సందర్భము 2 ప్రకారము G.O.Ms.No.307 ఆధారముగా బంగారు తల్లి దరఖాస్తుఫారం నింపు విధానము మరియు ఆన్ లైన్ నందు పొందు పరచుటకు కొన్ని మార్గదర్శకములు మరియు సూచనలు ఇవ్వడము జరిగినది మరియు 01.08.2013 న మొదటివిడతగా  $1^{\rm st}$  ఇస్సెంటివ్ రూపంలో ఆన్ లైన్ ద్వారా లబ్గిదారుని బ్యాంక్ ఖాతాకు పంపించుటకు నిర్ణయించడం జరిగినది.

ఈ సందర్భముగా బంగారు తల్లిపథకం ను అమలు పరచుటకు వార్డ్ కు ఒక సీనియర్ ఎస్.ఎల్.ఎఫ్ ను ఎన్ను కొని ,మరియు ఆ ఎస్.ఎల్.ఎఫ్ యొక్క సీవింగ్స్ బ్యాంక్ ఖాతా యొక్క సెంబర్ ను ఆన్ లైన్ ద్వారా తిరిగి సవరించుటకు జిల్లాలకు 26.07.2013 నుండి స్క్రీన్ అందుబాటులోకి తేవడము జరిగినది. అందుబాటులో వున్న డేటా ఆధారముగా వార్డ్ వారిగా రెండు సీనియర్ ఎస్.ఎల్.ఎఫ్ లను ఇవ్వడము జరిగినది. లేని చోట మిగిలిన అన్ని ఎస్.ఎల్.ఎఫ్ లను ఇవ్వడము జరిగినది.

వార్డ్ కు ఒక సీనియర్ ఎస్.ఎల్.ఎఫ్ ను $(028\frac{1}{20})$ షన్ కలిగియున్న) ఎన్ను కొను విధానము పై సూచనలు

• ఎస్.ఎల్.ఎఫ్ యొక్క సేవింగ్స్ బ్యాంక్ ఖాతా తెరచిన రోజు ను ఆధారముగా చేసుకొని సీనియర్ఎస్.ఎల్.ఎఫ్ ను ఎన్సు కోనవలయును.

- పైన తెలిపిన షరతు ప్రకారము ఆ వార్డ్ లో ఒకటి కంటే ఎక్కువ ఎస్.ఎల్.ఎఫ్ లు ఒకటే రోజు సేవింగ్స్ బ్యాంక్ ఖాతా తెరచినట్లయితే A grade పొంది యున్న ఎస్.ఎల్.ఎఫ్ ను ఎంపిక చేయవలయును.
- Grades కూడా లేని చోట ఇంతవరకు అధిక మొత్తం లో జమ చేసిన నిధి ఆధారముగా ఎస్.ఎల్.ఎఫ్ ను సంబంధిత టి.ఎల్.ఎఫ్. ద్వారా ఎన్ను కొని. టి.ఎల్.ఎఫ్ ద్వారా తీర్మా నము చేయించవలయును.

ఈ సందర్భముగా పథక సంచాలకులందరూ పైన తెలిపిన నిభందనలను ఆధారముగా చేసుకొని సీనియర్ ఎస్.ఎల్.ఎఫ్ ను గుర్తించి ముందుగా వాటియొక్క సేవింగ్స్ బ్యాంక్ ఖాతా యొక్క సెంబర్ ను ఆన్ లైన్ ద్వార్తా డౌన్ లోడ్ చేసికొని సంబంధిత బ్యాంక్ మేనేజర్ సహాయముతో త్తప్పలు వున్నచో త్వరితగతిన సవరించవలసినదిగా కోరుతున్నాము.

J. Diss. 200

అనుభందము:ఆన్ లైన్ లో డేటా పొందుపరచు విధానము.

ప్రతి: మెప్మా పథక సంచాలకులందరికి అడిషనల్ కమీషనర్, జిహెచ్.ఎం.సి, పి.ఓ యుసి.డి. జివి.ఎం.సి, వి.ఎం.సి,

## Steps to update the screen SLF SB A/C No Correction

- 1) Login into PRP logins provided.
- 2) Click on the Menu Link "SLF Correction".
- 3) Select the respective ward as shown in the screenshot given below

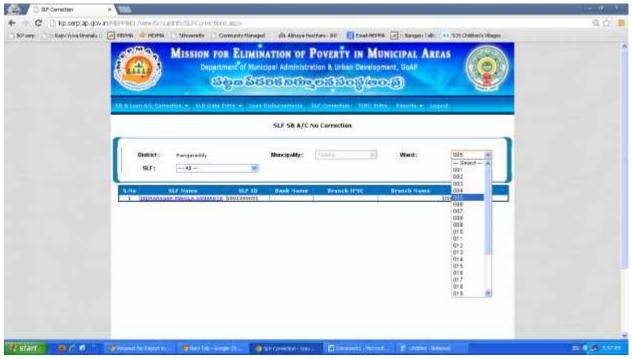

4) Please select the respective SLF of that Ward

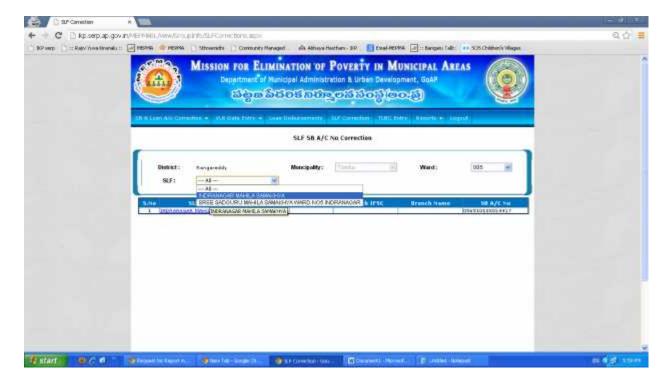

5) Click on the hyperlink given and update the details like Bank Name, Branch Name, S/B Account Number as shown in below figure.

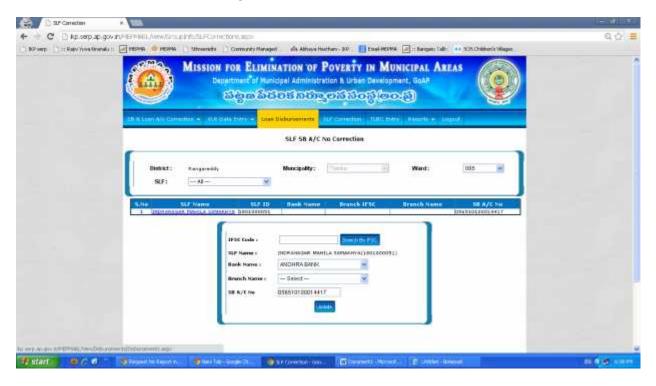